# STUDENT ROSTERING (MASSACHUSETTS)

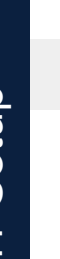

 $\blacktriangle$ 

B

D

### **Option A: CSV Upload**

After CSV upload, students access curriculum through **[myPLTW](https://my.pltw.org/)** [**[CSV Rostering](https://go.pardot.com/l/82012/2021-06-30/5vvj9w/82012/1625078489shcV9Fu7/Creating_a_Classroom_in_myPLTW_via_CSV_File_June_2021.pdf)** & **[Teacher/Admin Video](https://youtu.be/9IOPW0KmK6g)**]

# **OR**

### **Option B: Clever Login**

After Clever integration setup, students access curriculum through Clever [**[Clever Admin Guide](https://support.clever.com/hc/s/articles/360047728891?language=en_US)** & **[Clever Educator Guide](https://go.pardot.com/l/82012/2020-08-24/5nddpt/82012/1625078022AWmsMkde/How_to_Import_Clever_Classrooms_into_myPLTW_June_2021.pdf)**]

# Clever + myPLTW

# OR

**Option C: Shared Classroom Login** (PLTW Launch classrooms only) After teacher/admin creates shared login, students access curriculum through **[myPLTW](https://my.pltw.org/)** [**[Teacher/Admin Video](https://youtu.be/fXkpU-Pxs_M)**]

[Create New Launch Classroom](https://youtu.be/fXkpU-Pxs_M)

## **OR**

### **Option D: Classroom Code**

Students access curriculum through **[myPLTW](https://my.pltw.org/)** Classroom Code [**[Self-Registration Educator Guide](https://go.pardot.com/l/82012/2020-07-29/5n232w/82012/1625078246YYZHCYGt/Teacher_Guide_to_Creating_Classrooms_in_myPLTW_June_2021.pdf)** & **[Student Guide](https://go.pardot.com/l/82012/2020-07-31/5n2x6h/82012/1625078287GyiPccEr/Student_Guide_to_Creating_a_myPLTW_Account_and_Join_a_Classroom_June_20.pdf)**, **[Student Video](https://youtu.be/JOHC9rXw1yI)**]

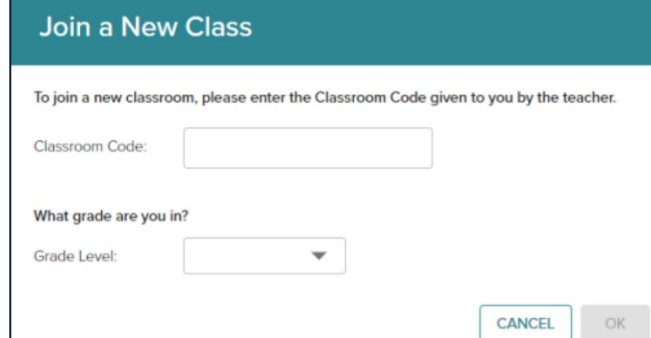